明 德 扬 科技**.**教育

# 点拨· FPGA之 G V I M使用2

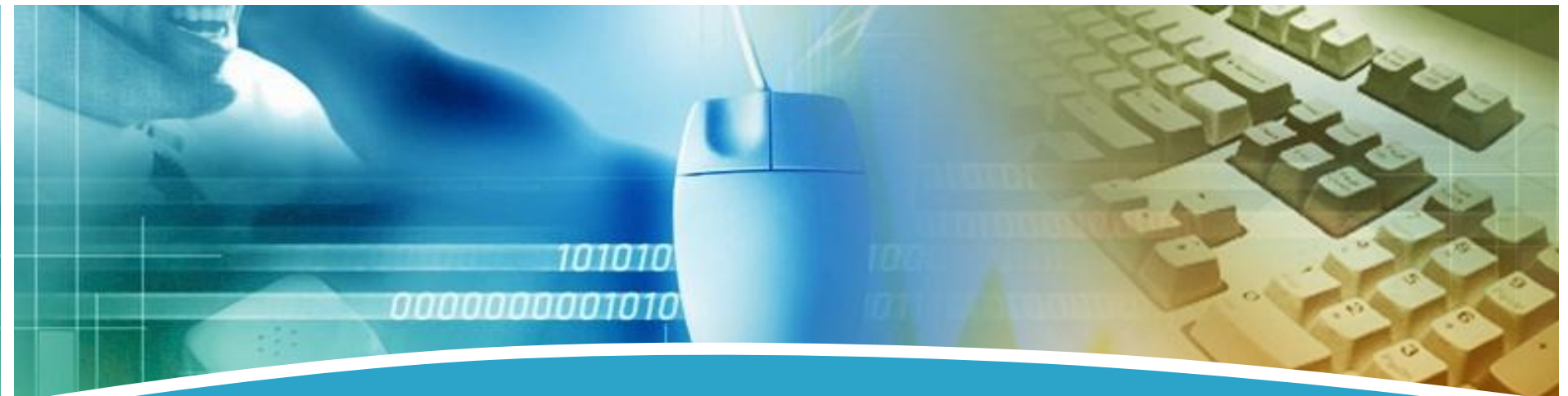

点透学习误区拨出设计精髓 主讲:潘文明

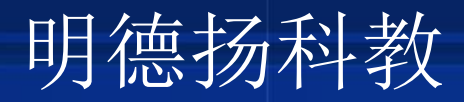

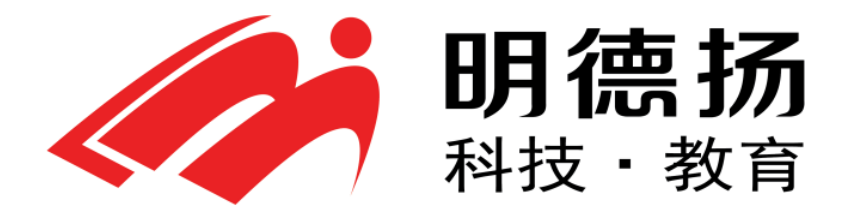

### **QQ**群: **97925396**

10101 **Innonnanotal** 

- 官网:**http://www.mdy-edu.com**
- 淘宝:**http://mdy-edu.taobao.com**

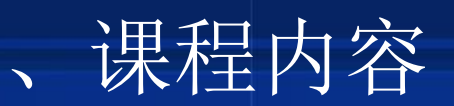

1. 为什么学习GVIM?

10101 **ODDDDOODOJQJ{** 

- 2. GVIM的三种工作模式
- 3. 视图模式的使用
- 4. 编辑模式的使用
- 5. 列操作模式的使用
- 6. 其他常用命令

### 一、为什么学习GVIM?

- 1. Verilog代码重复性高,用GVIM可极大提高效率
- 2. IC/芯片设计领域应用最广的编辑器

10101 *ORRADOROJQIA* 

## 二、三种工作模式

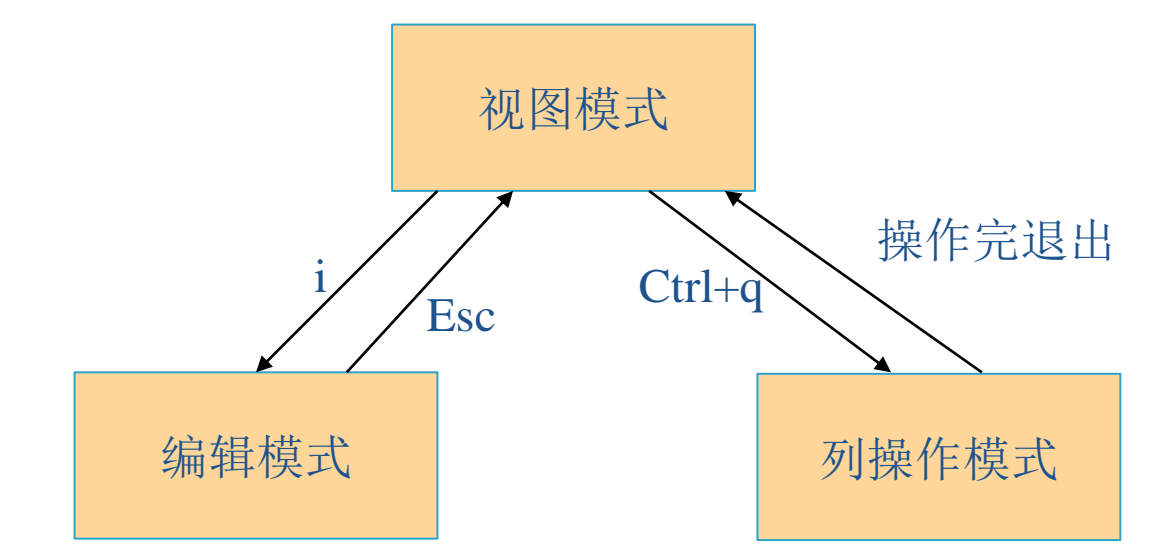

101010 0000000001010

### 三、视图模式的使用

- 1. 搜索命令(\*, /, / \/, n, N)
- 2. 文件内跳转(gg, G, :100)
- 3. 替换命令(:%s/xx/yy/gc , :10:100s/xx/yy/gc)
- 4. 删除复制命令(ctrl+c,ctrl\_v)
- 5. 分窗口(:vs, :sp, :q)

**TISTIS** 

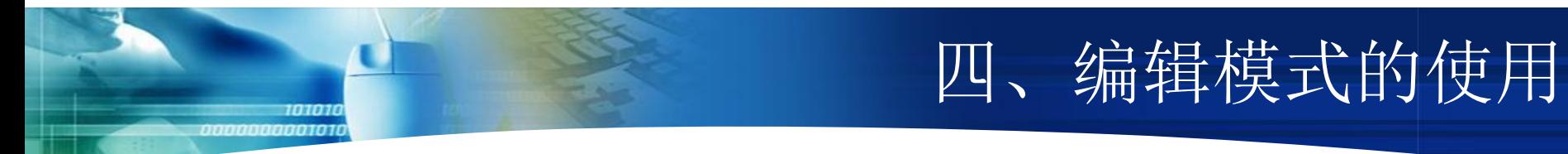

1. 补全命令(ctrl+p)

# 五、列操作模式的使用

1. 用hjkl来上下左右,选择范围

10101 <u>AAAAAAAAA1011</u>

- 2. 用"T"来插入数据,然后用esc退出,使每一列都加上同样内容。
- 3. 可以先用鼠标选择范围,再ctrl+q来选定列

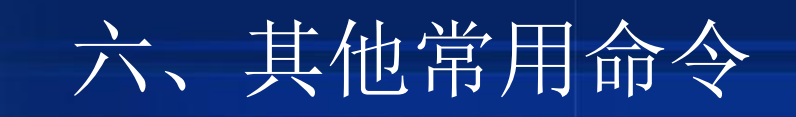

1. Diff功能

101010 0000000001010

2. 录制命令(qa, q,100@a)

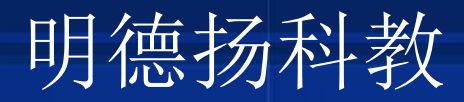

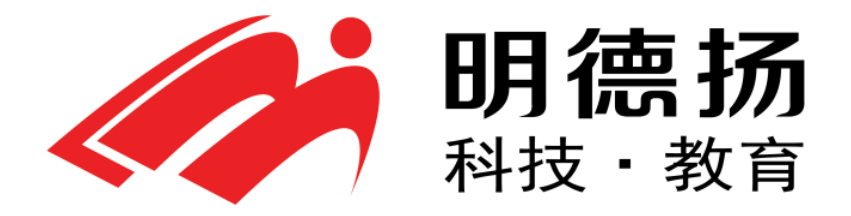

### **QQ**群: **97925396**

10101 0000000000101

- 官网:**http://www.mdy-edu.com**
- 淘宝:**http://mdy-edu.taobao.com**

**www.mdy-edu.com**

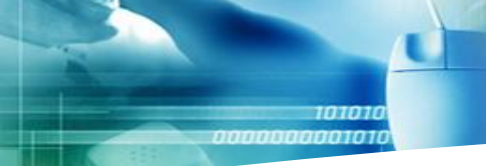

# **Thank You !**

**www.mdy-edu.com**